# EPSON STYLUS THE PHOTO R250 Series

# **Start Here**

# **1.** Unpacking

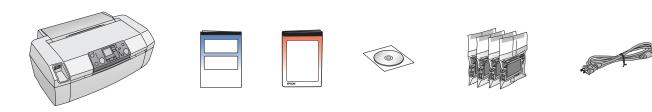

## **2.** Removing Protective Tape

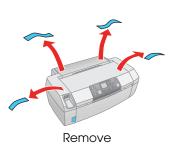

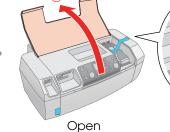

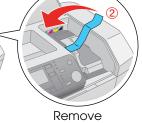

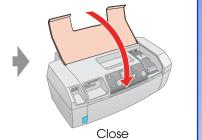

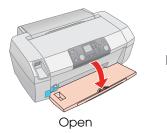

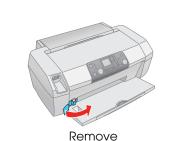

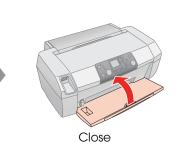

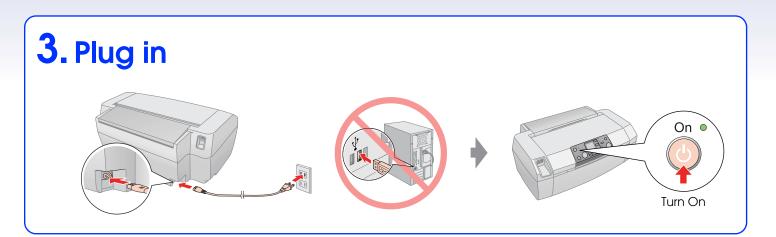

## **4.** Installing the Ink Cartridges

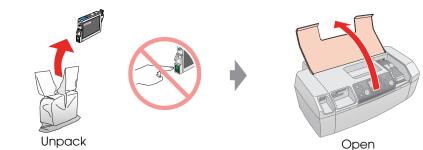

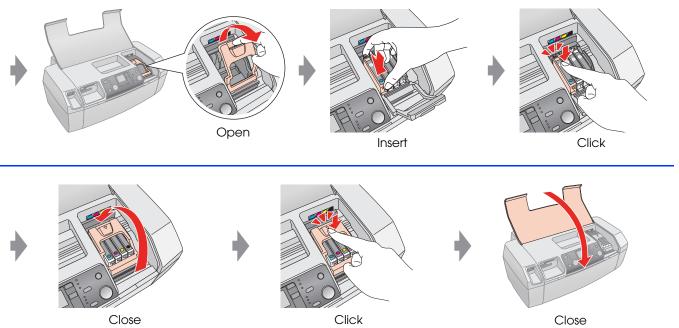

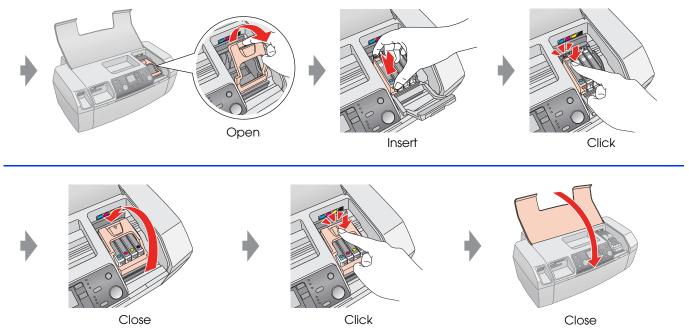

# **5.** Ink Charging

Press Note: The ink cartridges first installed in your printer will be partly

used to charge the print head. Subsequent ink cartridges will last for their full rated life.

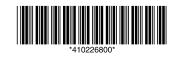

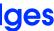

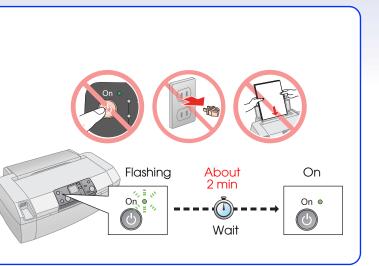

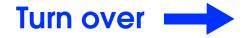

#### 6. Connecting to a Computer

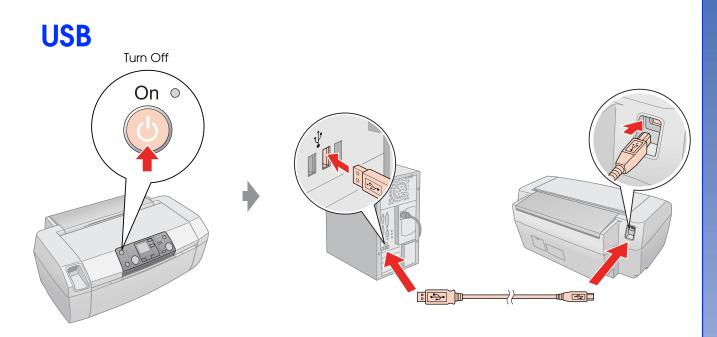

#### 7. Installing the Software

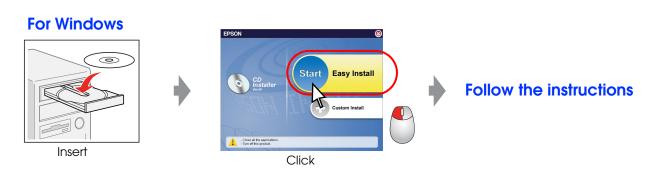

□ No dialog box? → Double-click CD-ROM icon.

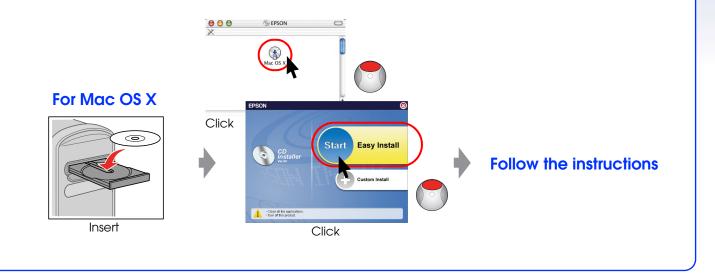

## 8. Loading Paper

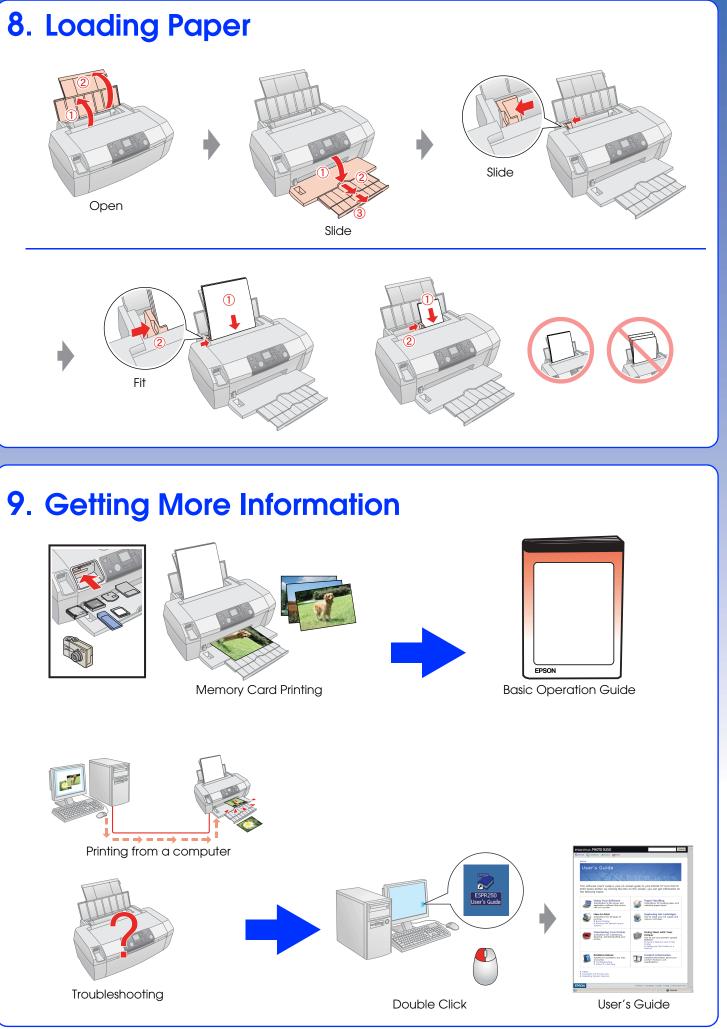

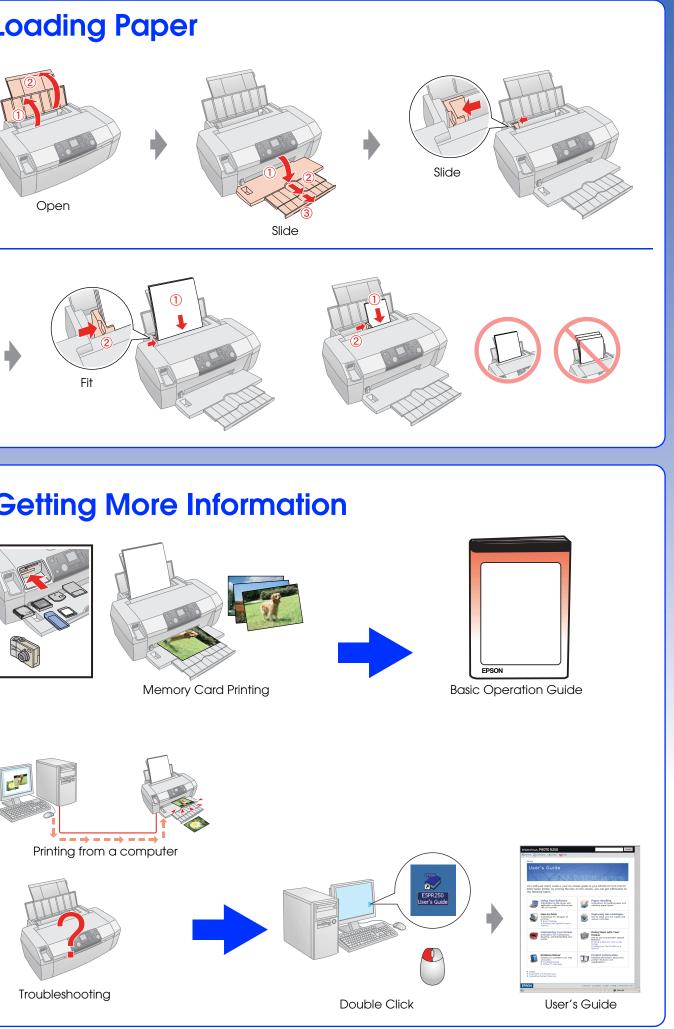

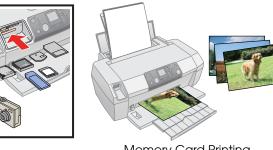

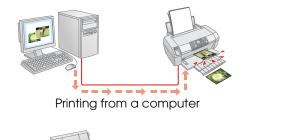

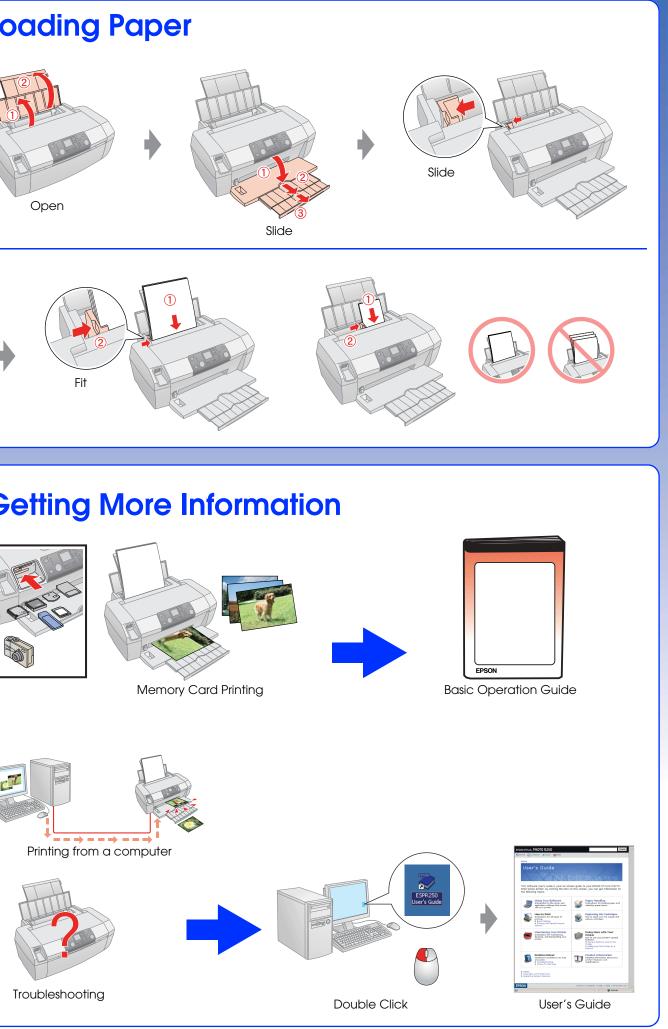